# Creating a Fectar space

MaFEA - Making Future Education Accessible PR2 - Guiding successful adoption

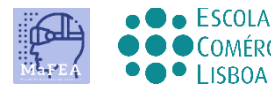

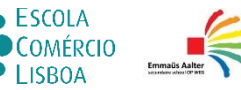

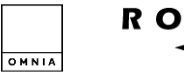

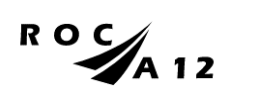

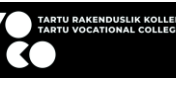

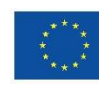

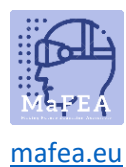

## Creating a Fectar space

A Fectar space is where each individual experience is created in the Fectar Studio. Every experience requires its own space.

It is possible to create a blank Fectar spaces or use a premade template. A template is recommend for beginning users.

#### Creating a space from a template

1. Sign into Fectar.

a.

a.

2. Click the More templates -button.

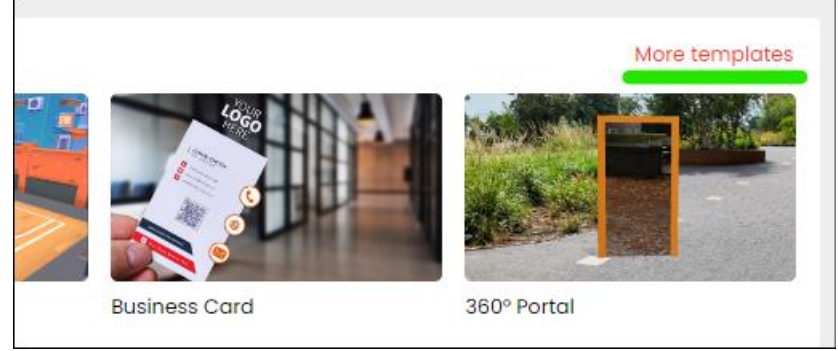

3. Click the desired template. More information on each type of template can be found on Fectar's own tutorials: [Tutorials](https://support.fectar.com/hc/en-nl/sections/4410773200401-Tutorials) – Fectar.

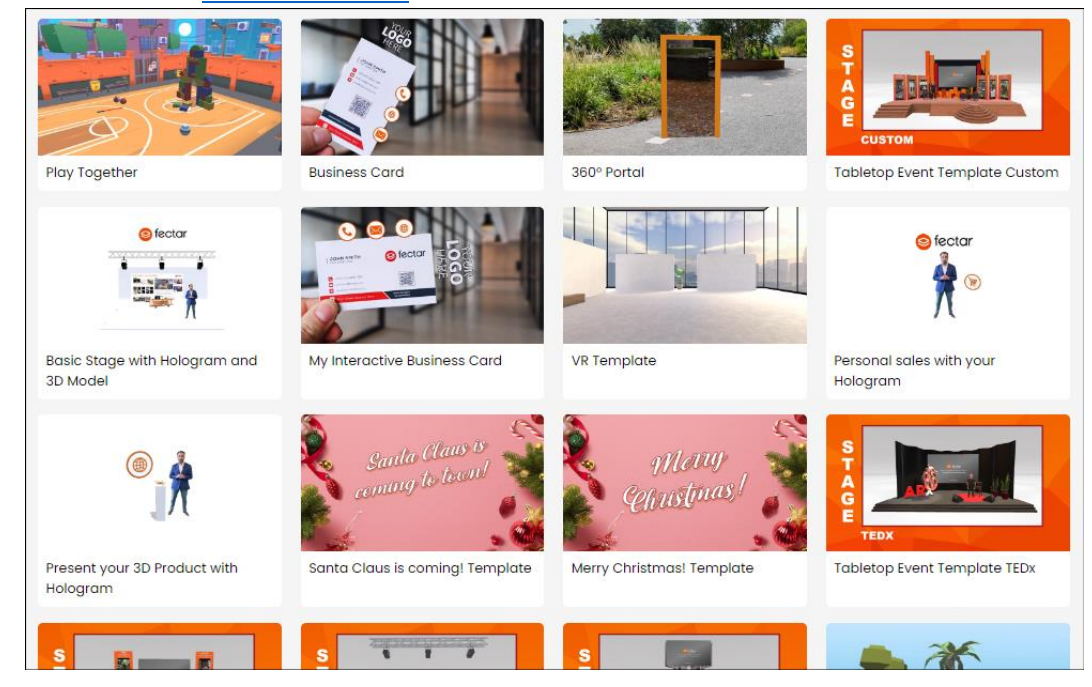

The new Fectar space will be created and you will be taken to the space's editor tool.

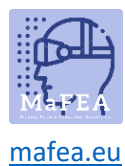

### MaFEA – Making Future Education Accessible

#### Creating a blank space

a.

- 1. Sign into Fectar.
- 2. Click the New Space -button.

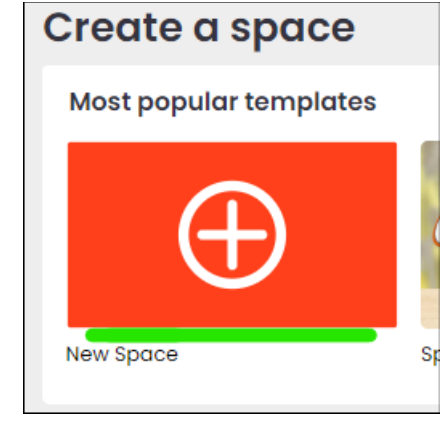

The new Fectar space will be created and you will be taken to the space's editor tool.